# Introduction to Web Design

Lecture number:

## Today's Aim:

- Introduction to Web-designing and how its done.
- Modelling websites in HTML.

#### **Web-sites**

- A website is a document comprising of text, images, videos, and links to other websites.
- Websites are usually hosted on web-servers
- Web-server is usually a normal computer listening to port 80 and addressed by an internet IP and/or a domain name
- Example: http://www.google.com:80

#### How are websites made

- Websites are constructed of small HTML blocks called 'Tags'.
- HTML stands for Hyper Text Markup Language.
- HTML is a designing language where we describe a visual design in terms of text.
- Example: <h1>This is a very large heading</h1> (<h1></h1> are the tags)

#### **Basic HTML structure**

- In building every structure we need to make the skeleton first.
- In a website the skeleton consists of three things:
  - i. The Header
  - ii. The Title
  - iii.The Body

#### The website Header

- The website header or HTTP header is a few bytes of information exchanged between the web-server and web-browser.
- It contains information about the type of data that is being exchanged and/or any answers to requests made by the client.
- In HTML a header is represented by <head></head> tags.

#### HTML <head> element

- The <head> element may contain vital information called 'meta data' which describes the website in terms of its owner, related keywords,type of document etc.
- The meta elements make it easier for search engines to index(or categorize) the website.
- Example:<meta name="keywords"</li>
   content="cars,engines,tyres,rims,exhausts"> would
   describe an automobile related website.

#### The website title

- The Title describes the current document's title which is displayed in the title bar of the web browser.
- Title is represented by the <title></title> tags in HTML.
- Example: <title>Welcome to Engineerd.NET</title>

## The website body

- It is the actual content of the website.
- Represented by <body></body> tags.
- We may change the website's background color, background image, margins, and any events that we want to take place when the website is loaded or closed etc.
- Example: <body bgcolor="green" leftmargin="5">-...content....</body>

## Making a basic website

- A basic website shall be stored as .html or .htm extension.
- We need to write down the code in notepad and then run it in the web-browser.
- The web-browser translates or 'parses' the HTML code.

# Making a basic website(2)

 Open windows 'notepad' and write down the following code and save as 'mywebpage.html':

```
<html>
    <head>
    <meta name="owner" content="Qaiser">
        <meta name="location" content="UET Peshawar">
        </head>
    <title>Welcome to my website</title>
    <body bgcolor="black"><h1>Welcome to my website</h1></html>
```

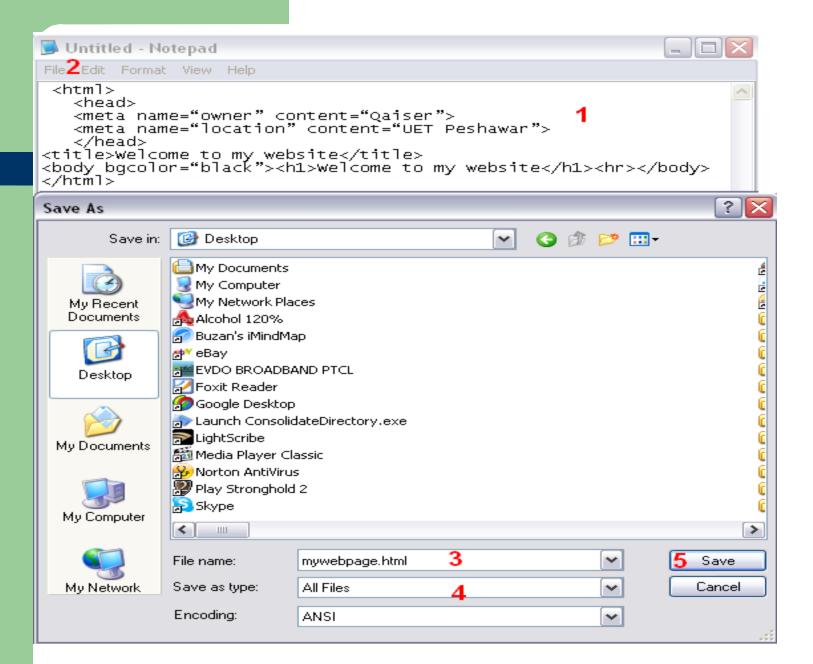

# Making a basic website(3)

- Now browse to that website and double click it (if you have a web-browser like Internet Explorer installed).
- A browser window should open displaying the output of the code.
- This is a basic HTML web-page.

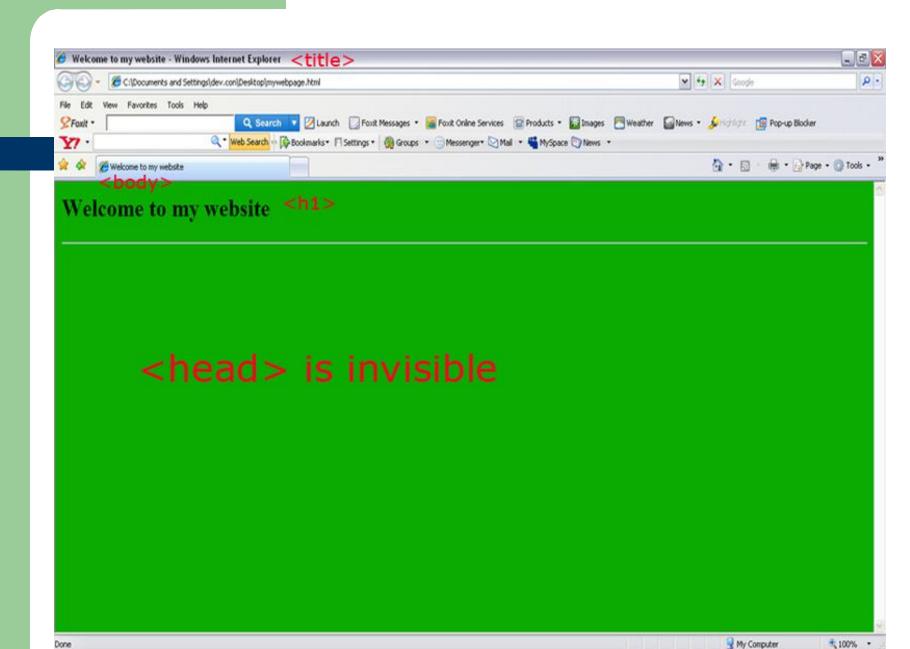

## HTML tags and attributes

- Every HTML tag is enclosed in angle brackets '<>'.
- We must end every HTML tag we can do this by putting a separate tag consisting name of the tag preceded by a forward slash '/' or simply a '/' at the end of the same tag depending on whether it's a container tag or not(container tags consist of some text between the opening and closing tags
- Examples: <title>Some title</title>(container) or <hr/>/>(non-container)
- Attributes are used for fine tuning the tags by specifying their colors or widths etc.

# HTML tags and attributes(2)

- Every tag has its own set of attributes.
- Examples: <body bgcolor="green"
  leftmargin="5"> or <font face="Verdana,</li>
   Geneva, sans-serif" size="3"> some
   text</font>
- General HTML tag syntax:

<tag-name attribute="value">..contained text..</tag>

## Some typical tags

- Some of the most commonly used HTML tags are:
- i. Headings <h1>,<h2>,<h3>...<h6>(</hx>)
- ii. Font <font></font>
- iii. Images <img/>
- iv. Line break <br/>
- v. Horizontal Rule <hr>
- vi. Hyper links and Anchors

# **HTML Headings**

- HTML headings are bold weighted text.
- Their sizes may very between six different levels.
- Headings are specified by
   <h1><h2><h4><h5> and <h6>.
- Container tag, i-e <h1>Some text</h1> or <h2>Some text</h2> etc.

# Headings example

 Check the output for the following HTML code(after providing the skeleton code).

```
<h1>This is a level-1 heading it's the biggest</h1> <br/><h2>This is a level-2 heading </h2><br/><h3>This is a level-3 heading</h3><br/><h4>This is a level-4 heading</h4><br/><h5>This is a level-5 heading</h5><br/><h6>This is a level-6 heading it's the smallest</h6><br/><br/><h6>This is a level-6 heading it's the smallest</h6><br/>
```

# **Headings: Output**

#### This is a level-1 heading it's the biggest

This is a level-2 heading

This is a level-3 heading

This is a level-4 heading

This is a level-5 heading

This is a level-6 heading it's the smallest

# Working with text(<font> tag)

- The <font> tag is used to format the text by specifying different text colors, sizes, faces etc.
- It is a container tag so the text to be formatted must fall inside the opening and closing tags.
- Common attributes are 'color' 'face' and 'size'.
- Example: <font face="Verdana, Geneva, sans-serif" size="3" color="green ">...Text to be formatted...</font>

## Working with text:example

- Observe the output for the following html code:
- <font face="Verdana, Geneva, sans-serif" size="5" color="green">Some</font>
- <font face="Arial, Helvetica, sans-serif" size="5" color="red"> Text </font>
- <font face="Comic Sans MS, cursive" size="8" color="yellow"> Here </font>

#### Working with text: Output(magnified)

# SomeText Here

## **Working with Images**

- An image adds to the vibrance of a webpage.
- We can add images in gif, jpg or png formats.
- The <img> tag is used to represent images.
- <img> is a non-container tag.
- Typical attributes are: src, alt, width, height.

# Working with images(2)

- src specifies the source of the image on the computer(we have to specify the complete path if the image is not in the same folder as the web-page).
- alt specifies a piece of text that will be displayed if the image is not available or is yet loading.

# Working with Images: Example

Observe the output for the following HTML code:

<img src="./images/image1.gif" alt="Image example" width="100" height="100"/>
If the web-page is stored on desktop, make sure there is a folder named 'images' on desktop which contain an image file named 'image1.gif'.

#### **Horizontal Rule <hr>>**

- Used to draw a horizontal line anywhere in the HTML document.
- Typical attributes are color, align and width.
- width can have a value in pixels or in percents of the screen, align is used to for horizontal alignment of the line it can be center, left or right.
- Example: <hr width="80%" color="green" align="center">
- or <hr width="800" color="#00FF00" align="right">

## **Hyperlinks**

- A Hyper link is an image or text which when clicked, opens another web-page, or file.
- It is like a doorway or a portal to another page.
- Hyperlinks are represented by the <a> tag and we can specify the link as a value to the 'href' attribute.
- Example: <a href="www.google.com">Click Here</a>
- The <a> tag is a container tag, it can contain text or images, eg <a href="www.google.com"><img src="someimage.gif"></a>

### Hyperlinks: Example

- The browser applies a default formatting to every hyperlink i-e blue color and underlining, we can override this using css which we'll study later on.
- Try to check the output for the following code:
   <a href="www.google.com">Visit Google!</a>
- and<a href="www.google.com"><img src="image1.gif"></a>
- When you roll the mouse over a hyperlink, the cursor changes.

#### **Anchors**

- An anchor is part of a webpage that can be accessed using a hyperlink.
- Anchors specify locations inside a webpage.
- For-example: <a href="http://www.google.com">http://www.google.com</a> refers to the whole webpage whereas <a href="http://www.google.com#anchor1">http://www.google.com#anchor1</a> refers to a point called anchor1 inside the google.com page.
- To specify anchors we simply put the <a> tag with the 'name' attribute eg: <a name="anchor1"/>
- Anchors are specifically helpful in lengthy pages like online tutorials/books etc for navigational purposes.

## **Working with Tables**

- We can create tables in HTML, a table is represented by the tag and it must contain rows and columns.
- A row is represented by tag and a column by .
- We must create a row first and then create the columns inside the row.
- We can specify the border etc in the tag.

## Working with Tables: Example

```
Column1
 Column2
 Column3
123
 456
789
abc
 def
 ghi
```

| Column1 | Column2 | Column3 |
|---------|---------|---------|
| 123     | 456     | 789     |
| abc     | def     | ghi     |